## **LOG-**

POS- LOG-.

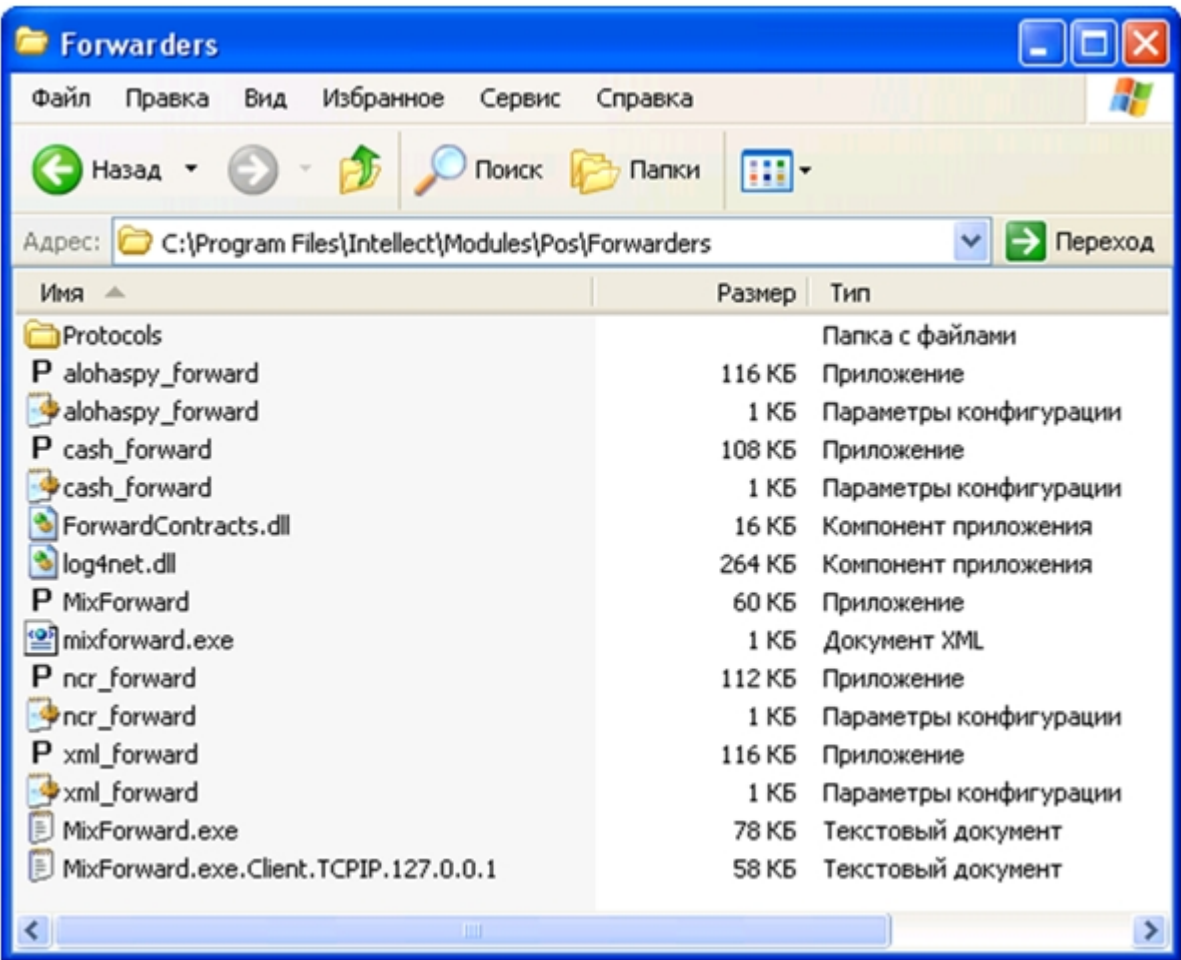

LOG- .

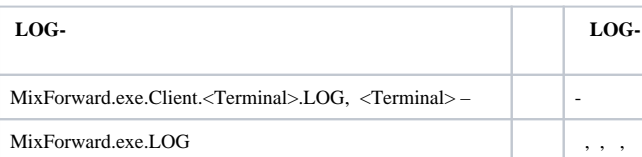

 ${\rm LOG-}$  .

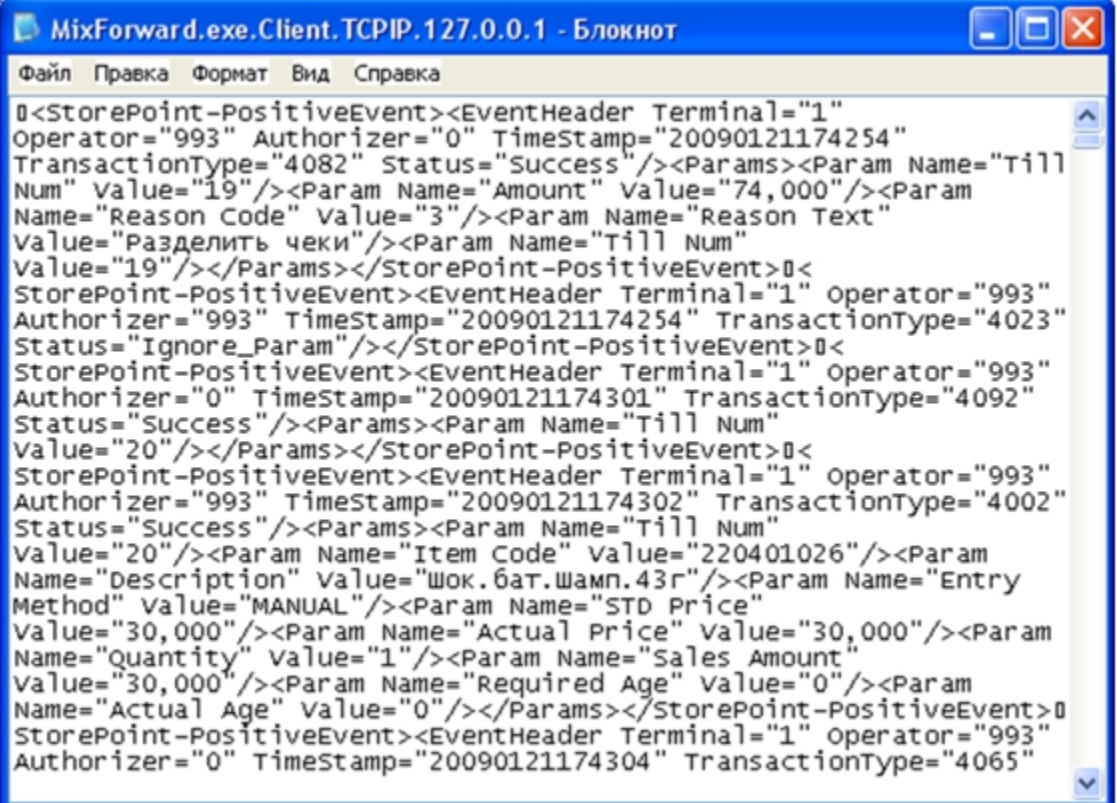

MixForward.exe.Client.<Terminal>.LOG

MixForward.exe - Блокнот

 $\Box$ ok Файл Правка Формат Вид Справка Platform: [ Microsoft Windows NT 5.1.2600 Service Pack 2<br>(5.1.2600.131072) ] Process Count: 2 Workingset: 15106048<br>Computer: WS1 User: User1<br>Module: C:\Program Files\Intellect\Modules\Pos\Forwarders\MixForward.exe Info: MixForward, Version=4.7.6.3, Culture=neutral, PublicKeyToken=null [1 2009-04-07 17:27:17,312] Start listen 'TCP' server at port  $3001...$  OK [1 2009-04-07 17:27:17, 312] Forward from terminal 1 to 127.0.0.1:2555 [1 2009-04-07 17:27:17,312] Forward from terminal 2 to 127.0.0.1:2556 [1 2009-04-07 17:27:17,343] Supported protocols: [1 2009–04–07 17:27:17,343] <Retalix>(RetalixPlugin.dll) [1 2009-04-07 17:27:17,343] <test>(TestPlugin.dll)  $\begin{bmatrix} 1 & 2009-04-07 & 17:27:17,343 \end{bmatrix}$  Using protocol: <Retalix><br>  $\begin{bmatrix} 1 & 2009-04-07 & 17:27:17,343 \end{bmatrix}$  Client connected to 127.0.0.1:2555<br>  $\begin{bmatrix} 1 & 2009-04-07 & 17:27:17,343 \end{bmatrix}$  Client connected to 127.0.0.1 client at 127.0.0.1:3802 [1 2009-04-07 17:27:31,937] Send XML to device <1> <TransactionBlock> <FunctionNumber>4082</FunctionNumber> <Status>Success</Status><br><TimeStamp>20090121174254</TimeStamp> <Terminal>1</Terminal> <Authorizer>0</Authorizer>

MixForward.exe.LOG

, mixforward.exe.xml, LOG- (. [MixForward](https://docs.itvgroup.ru/confluence/pages/viewpage.action?pageId=168669493)). LOG-, .